## **UNIX/Linux Commands with Examples**

#### **1. tar command examples**

Create a new tar archive.

\$ tar cvf archive name.tar dirname/

Extract from an existing tar archive.

\$ tar xvf archive name.tar

View an existing tar archive.

\$ tar tvf archive name.tar

### **2. grep command examples**

Search for a given string in a file (case in-sensitive search).

\$ grep -i "the end" demo\_file

Print the matched line, along with the 3 lines after it.

\$ grep -A 3 -i "example" demo\_text

Search for a given string in all files recursively

```
$ grep -r "laurag" *
```
Display lines matching a pattern and the five lines following that line

**\$ grep -A 5 "Initializing CPU#1" dmesg**

Count number of lines including given string

\$ grep -c "pattern" filename

#### **3. find command examples**

Find files using file-name (case in-sensitve find)

# find –iname "MyCProgram.c"

Find the passwd file under root and one level down. (i.e root — level 1, and one sub-directory level 2)

```
$ find -maxdepth 2 -name passwd
```
Execute commands on files found by the find command

```
$ find -iname "MyCProgram.c" -exec md5sum \{\}\ \setminus\;
```
Find all empty files in home directory

 $$$  find  $~$  -empty

Find all files that are readable by the world in your home directory, irrespective of other permissions for that file.

 $$ find . -perm -g=r -type f -exec 1s -1 {}$ 

#### **4. ssh command examples**

Login to remote host

ssh -l jsmith remotehost.example.com

Debug ssh client

ssh -v -l jsmith remotehost.example.com

Display ssh client version

```
$ ssh -V 
OpenSSH_3.9p1, OpenSSL 0.9.7a Feb 19 2003
```
#### **5. sed command examples**

sed is a UNIX utility that reads input line by line (sequentially), applies an operation that has been specified via the command line, and then outputs the line.

When you copy a DOS file to Unix, you could find  $\ln \ln \theta$  of each line. This example converts the DOS file format to Unix file format using sed command.

```
$sed 's/.$//' filename
```
Print file content in reverse order

\$ sed -n '1!G;h;\$p' myfile.txt

Find and replace text globally and write out a new file

sed -e 's/oldstuff/newstuff/g' inputFileName > outputFileName

Add a line number for all non-empty-lines in a file

 $$ sed$  '/./=' myfile.txt | sed 'N; s/\n/ /'

#### **6. awk command examples**

awk is mostly used for pattern scanning and processing. It searches one or more files to see if they contain lines which match with the specified patterns and then perform associated actions.

Remove duplicate lines using awk

\$ awk '!(\$0 in array) { array[\$0]; print }' temp

Print all lines from /etc/passwd that have the same uid and gid

\$awk -F ':' '\$3==\$4' passwd.txt

Print only specific field from a file.

\$ awk '{print \$2,\$5;}' employee.txt

### **7. vim command examples**

vim is a more advanced, and more functional, version of vi. It includes macros.

Go to the 143rd line of file

\$ vim +143 filename.txt

Go to the first match of the specified

\$ vim +/search-term filename.txt

Open the file in read only mode.

\$ vim -R /etc/passwd

#### **8. diff command examples**

Ignore white space while comparing.

# diff -w name list.txt name list new.txt 2c2,3 < John Doe --- > John M Doe > Jason Bourne

#### **9. sort command examples**

Sort a file in ascending order

\$ sort names.txt

Sort a file in descending order

\$ sort -r names.txt

Sort passwd file by 3rd field.

\$ sort -t: -k 3n /etc/passwd | more

#### **10. export command examples**

To view oracle related environment variables.

```
$ export | grep ORACLE 
declare -x ORACLE BASE="/u01/app/oracle"
declare -x ORACLE_HOME="/u01/app/oracle/product/10.2.0" 
declare -x ORACLE_SID="med" 
declare -x ORACLE_TERM="xterm"
```
To export an environment variable:

\$ export ORACLE\_HOME=/u01/app/oracle/product/10.2.0

#### **11. xargs command examples**

Copy all images to external hard-drive

# ls \*.jpg | xargs -n1 -i cp {} /external-hard-drive/directory

Search all jpg images in the system and archive it.

# find / -name \*.jpg -type f -print | xargs tar -cvzf images.tar.gz

Download all the URLs mentioned in the url-list.txt file

# cat url-list.txt | xargs wget –c

#### **12. ls command examples**

Display filesize in human readable format (e.g. KB, MB etc.,)

```
$ ls -lh 
-rw-r----- 1 laurag team-dev 8.9M Jun 12 15:27 arch-linux.txt.gz
```
Order Files Based on Last Modified Time (In Reverse Order) Using ls -ltr

 $$ 1s -ltr$ 

Visual Classification of Files with Special Characters Using ls -F

 $$ 1s -F$ 

Open with vi the last file you edited

\$ **vi `ls -t | head -1`**

## **13. pwd command**

pwd is Print working directory. What else can be said about the good old pwd who has been printing the current directory name for *ever*.

## **14. cd command examples**

Use "cd -" to toggle between the last two directories

Use "shopt -s cdspell" to automatically correct mistyped directory names on cd

# **15. gzip command examples**

To create a \*.gz compressed file:

\$ gzip test.txt

To uncompress a \*.gz file:

\$ gzip -d test.txt.gz

Display compression ratio of the compressed file using gzip -l

 $$$  gzip  $-1$   $*$ .gz

 compressed uncompressed ratio uncompressed\_name 23709 97975 75.8% asp-patch-rpms.txt

# **16. bzip2 command examples**

To create a \*.bz2 compressed file:

\$ bzip2 test.txt

To uncompress a \*.bz2 file:

bzip2 -d test.txt.bz2

### **17. unzip command examples**

To extract a \*.zip compressed file:

\$ unzip test.zip

View the contents of \*.zip file (Without unzipping it):

\$ unzip -l jasper.zip Archive: jasper.zip Length Date Time Name -------- ---- ---- ---- 40995 11-30-98 23:50 META-INF/MANIFEST.MF 32169 08-25-98 21:07 classes\_ 15964 08-25-98 21:07 classes\_names 10542 08-25-98 21:07 classes\_ncomp

#### **18. shutdown command examples**

Shutdown the system and turn the power off immediately.

# shutdown -h now

Shutdown the system after 10 minutes.

# shutdown -h +10

Reboot the system using shutdown command.

# shutdown -r now

Force the filesystem check during reboot.

# shutdown -Fr now

#### **19. ftp command examples**

Both ftp and secure ftp (sftp) has similar commands. To connect to a remote server and download multiple files, do the following.

```
$ ftp IP/hostname 
ftp> mget *.html
```
To view the file names located on the remote server before downloading, mls ftp command as shown below.

```
ftp> mls *.html - 
/ftptest/features.html 
/ftptest/index.html 
/ftptest/othertools.html 
/ftptest/samplereport.html 
/ftptest/usage.html
```
## **20. crontab command examples**

View crontab entry for a specific user

# crontab -u john -l

Schedule a cron job every 10 minutes.

\*/10 \* \* \* \* /home/laurag/check-disk-space

# **21. service command examples**

The service command is used to check the status of a service or restart a service. It can be used instead of: /etc/init.d/service-name restart (status, stop and start work too).

Check the status of a service:

# service ssh status

Check the status of all the services.

service --status-all

Restart a service.

# service ssh restart

#### **22. ps command examples**

ps command is used to display information about the processes that are running in the system.

While there are lot of arguments that could be passed to a ps command, following are some of the common ones.

To view current running processes.

\$ ps -ef | more

To view current running processes in a tree structure. H option stands for process hierarchy.

\$ ps -efH | more

#### **23. free command examples**

This command is used to display the free, used, swap memory available in the system.

Typical free command output. The output is displayed in bytes.

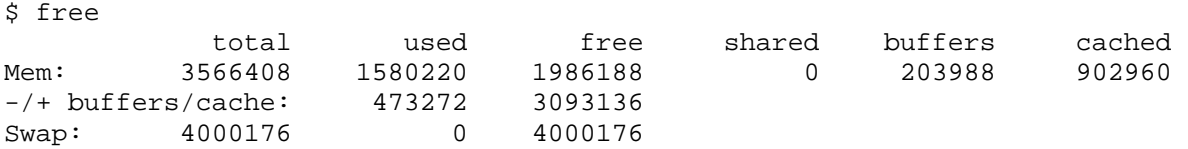

If you want to quickly check how many GB of RAM your system has use the -g option. -b option displays in bytes, -k in kilo bytes, -m in mega bytes.

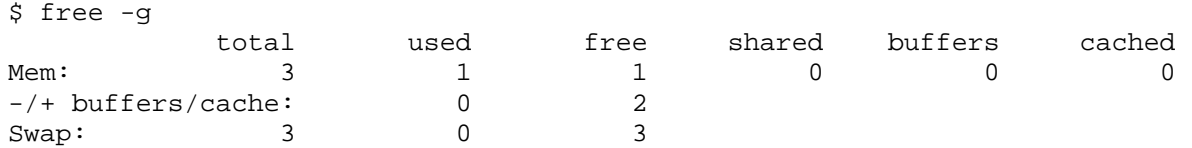

If you want to see a total memory ( including the swap), use the -t switch, which will display a total line as shown below.

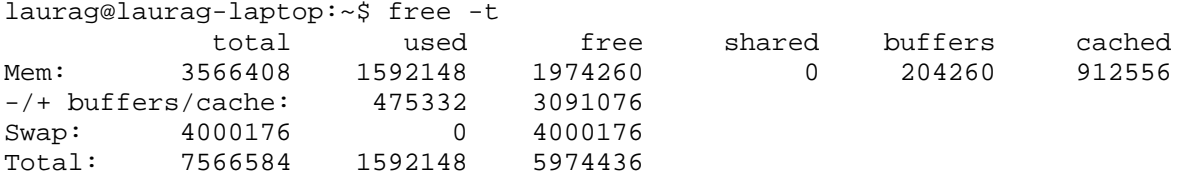

#### **24. top command examples**

top command displays the top processes in the system ( by default sorted by cpu usage ). To sort top output by any column, Press O (upper-case O) , which will display all the possible columns that you can sort by as shown below.

```
Current Sort Field: P for window 1:Def 
Select sort field via field letter, type any other key to return 
 a: PID = Process Id v: nDRT = Dirty Pages count 
 d: UID = User Id y: WCHAN = Sleeping in 
Function<br>e: USER = User Name
                                z: Flags     = Task Flags
  ........
```
To displays only the processes that belong to a particular user use -u option. The following will show only the top processes that belong to oracle user.

\$ top -u oracle

### **25. df command examples**

Displays the file system disk space usage. By default df -k displays output in bytes.

```
$ df -k<br>Filesystem
                   1K-blocks Used Available Use% Mounted on
```
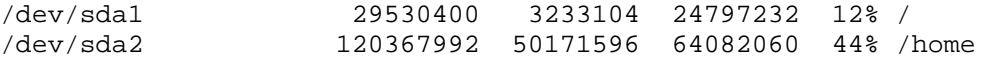

df -h displays output in human readable form. i.e size will be displayed in GB's.

laurag@laurag-laptop:~\$ df -h Filesystem Size Used Avail Use% Mounted on /dev/sda1 29G 3.1G 24G 12% / /dev/sda2 115G 48G 62G 44% /home

Use -T option to display what type of file system.

```
laurag@laurag-laptop:~$ df -T 
Filesystem Type 1K-blocks Used Available Use% Mounted on 
/dev/sda1 ext4 29530400 3233120 24797216 12% / 
/dev/sda2 ext4 120367992 50171596 64082060 44% /home
```
#### **26. kill command examples**

Use kill command to terminate a process. First get the process id using ps -ef command, then use kill -9 to kill the running Linux process as shown below. You can also use killall, pkill, xkill to terminate a unix process.

\$ ps -ef | grep vim laurag 7243 7222 9 22:43 pts/2 00:00:00 vim \$ kill -9 7243

#### **27. rm command examples**

Get confirmation before removing the file.

```
$ rm -i filename.txt
```
It is very useful while giving shell metacharacters in the file name argument.

Print the filename and get confirmation before removing the file.

\$ rm -i file\*

Following example recursively removes all files and directories under the example directory. This also removes the example directory itself.

\$ rm -r example

#### **28. cp command examples**

Copy file1 to file2 preserving the mode, ownership and timestamp.

\$ cp -p file1 file2

Copy file1 to file2. if file2 exists prompt for confirmation before overwritting it.

\$ cp -i file1 file2

## **29. mv command examples**

Rename file1 to file2. if file2 exists prompt for confirmation before overwritting it.

```
$ mv -i file1 file2
```
Note: mv -f is just the opposite, which will overwrite file2 without prompting.

mv -v will print what is happening during file rename, which is useful while specifying shell metacharacters in the file name argument.

\$ mv -v file1 file2

### **30. cat command examples**

You can view multiple files at the same time. Following example prints the content of file1 followed by file2 to stdout.

\$ cat file1 file2

While displaying the file, following cat -n command will prepend the line number to each line of the output.

```
$ cat -n /etc/logrotate.conf 
      1 /var/log/btmp {<br>2 missingok
       2 missingok<br>3 monthly
                 monthly
       \begin{array}{ccc}\n4 & \text{create } 0660 \text{ root } \text{utmp} \\
5 & \text{rotate } 1\n\end{array} 5 rotate 1 
        6 }
```
### **31. mount command examples**

To mount a file system, you should first create a directory and mount it as shown below.

```
# mkdir /u01 
# mount /dev/sdb1 /u01
```
You can also add this to the fstab for automatic mounting. i.e Anytime system is restarted, the filesystem will be mounted.

/dev/sdb1 /u01 ext2 defaults 0 2

### **32. chmod command examples**

chmod command is used to change the permissions for a file or directory.

Following are the symbolic representation of three different roles:

- u is for user,
- $\bullet$  g is for group,
- and o is for others.

Following are the symbolic representation of three different permissions:

- r is for read permission,
- w is for write permission,
- x is for execute permission.

Give full access to user and group (i.e read, write and execute ) on a specific file.

```
$ chmod ug+rwx file.txt
```
Revoke all access for the group (i.e read, write and execute ) on a specific file.

\$ chmod g-rwx file.txt

Make permissions for a file the same as another file

```
$ chmod --reference=file1 file2
```
Apply the file permissions recursively to all the files in the sub-directories.

```
$ chmod -R ug+rwx file.txt
```
### **33. chown command examples**

chown command is used to change the owner and group of a file.

To change owner to oracle and group to db on a file. i.e Change both owner and group at the same time.

```
$ chown oracle:dba dbora.sh
```
Use -R to change the ownership recursively.

```
$ chown -R oracle:dba /home/oracle
```
## **34. passwd command examples**

Change your password from command line using passwd. This will prompt for the old password followed by the new password.

\$ passwd

Super user can use passwd command to reset others password. This will not prompt for current password of the user.

# passwd USERNAME

Remove password for a specific user. Root user can disable password for a specific user. Once the password is disabled, the user can login without entering the password.

# passwd -d USERNAME

### **35. mkdir command examples**

Following example creates a directory called temp under your home directory.

\$ mkdir ~/temp

Create nested directories using one mkdir command. If any of these directories exist already, it will not display any error. If any of these directories doesn't exist, it will create them.

\$ mkdir -p dir1/dir2/dir3/dir4/

### **36. ifconfig command examples**

Use ifconfig command to view or configure a network interface (for example an Ethernet adapter) on the Linux system.

View all the interfaces along with status.

\$ ifconfig -a

Start or stop a specific interface using up and down command as shown below.

\$ ifconfig eth0 up

\$ ifconfig eth0 down

### **37. uname command examples**

Uname command displays important information about the system such as — Kernel name, Host name, Kernel release number, Processor type, etc.,

Sample uname output from a Ubuntu laptop is shown below.

```
$ uname -a 
Linux john-laptop 2.6.32-24-generic #41-Ubuntu SMP Thu Aug 19 01:12:52 UTC 
2010 i686 GNU/Linux
```
### **38. whereis command examples**

When you want to find out where a specific Unix command exists (for example, where does ls command exists?), you can execute the following command.

```
$ whereis ls 
ls: /bin/ls /usr/share/man/man1/ls.1.gz /usr/share/man/man1p/ls.1p.gz
```
When you want to search an executable from a path other than the whereis default path, you can use -B option and give path as argument to it. This searches for the executable lsmk in the /tmp directory, and displays it, if it is available.

```
$ whereis -u -B /tmp -f lsmk 
lsmk: /tmp/lsmk
```
#### **39. whatis command examples**

Whatis command displays a single line description about a command.

```
$ whatis ls 
ls (1) - list directory contents 
$ whatis ifconfig 
                  - configure a network interface
```
#### **40. locate command examples**

Using locate command you can quickly search for the location of a specific file (or group of files). Locate command uses the database created by updatedb.

The example below shows all files in the system that contains the word crontab in it.

```
$ locate crontab 
/etc/anacrontab 
/etc/crontab 
/usr/bin/crontab 
/usr/share/doc/cron/examples/crontab2english.pl.gz 
/usr/share/man/man1/crontab.1.gz 
/usr/share/man/man5/anacrontab.5.gz
```
/usr/share/man/man5/crontab.5.gz /usr/share/vim/vim72/syntax/crontab.vim

## **41. man command examples**

Display the man page of a specific command.

```
$ man crontab
```
When a man page for a command is located under more than one section, you can view the man page for that command from a specific section as shown below.

\$ man SECTION-NUMBER commandname

Following 8 sections are available in the man page.

- 1. General commands
- 2. System calls
- 3. C library functions
- 4. Special files (usually devices, those found in /dev) and drivers
- 5. File formats and conventions
- 6. Games and screensavers
- 7. Miscellaneous
- 8. System administration commands and daemons

For example, when you do whatis crontab, you'll notice that crontab has two man pages (section 1 and section 5). To view section 5 of crontab man page, do the following.

```
$ whatis crontab 
crontab (1) - maintain crontab files for individual users (V3) 
crontab (5) - tables for driving cron
```
\$ man 5 crontab

### **42. tail command examples**

Print the last 10 lines of a file by default.

\$ tail filename.txt

Print N number of lines from the file named filename.txt

\$ tail -n N filename.txt

View the content of the file in real time using tail -f. This is useful to view the log files, that keeps growing. The command can be terminated using CTRL-C.

\$ tail -f log-file

# **43. less command examples**

less is very efficient while viewing huge log files, as it doesn't need to load the full file while opening.

\$ less huge-log-file.log

Forward Search:

- $\bullet$  / search for a pattern which will take you to the next occurrence.
- $\bullet$  n for next match in forward
- $\bullet$  N for previous match in backward

Backward Search:

- $\bullet$  ? search for a pattern which will take you to the previous occurrence.
- $\bullet$  n for next match in backward direction
- $\bullet$  N for previous match in forward direction

Once you open a large file using less command, following two keys can be very helpful.

CTRL+F – forward one window CTRL+B – backward one window

### **44. su command examples**

Switch to a different user account using su command. Super user can switch to any other user without entering their password. The dash passes along the environment variables as if you had logged in as that user from the start. In the following example you will be asked for the oracle user's password.

\$ su - oracle

Execute a single command from a different account name. In the following example, john can execute the ls command as raj username. Once the command is executed, it will come back to john's account.

```
[john@dev-server]$ su - raj -c 'ls' 
[john@dev-server]$
```
Login to a specified user account, and execute the specified shell instead of the default shell.

\$ su -s 'SHELLNAME' USERNAME

# **45. ping command examples**

Ping a remote host by sending only 5 packets.

\$ ping -c 5 gmail.com

## **46. sudo command (for when you can't use su)**

Using sudo allows a user to execute commands as root:

```
$ sudo head -n 4 /etc/sudoers
```
**Note:** If you are executing sudo for the first time in a shell it will ask for the password (current user password ) by default.

The -s flag causes all subsequent commands to be entered as if they were preceded by the sudo command:

\$ sudo -s

If you've forgotten to give sudo for a command that requires root privilege, instead of typing the command with sudo again, you can simply do sudo !! as shown below.

```
$ head -n 4 /etc/sudoers 
head: cannot open `/etc/sudoers' for reading: Permission denied 
$ sudo !! 
sudo head -n 4 /etc/sudoers 
# /etc/sudoers 
# 
# This file MUST be edited with the 'visudo' command as root. 
#
```